## **Как оплатить квитанцию МУП «Водоканал» и ООО «ВВКС» через личный кабинет «Сбербанк-онлайн»** - [https://online.sberbank.ru](https://online.sberbank.ru/CSAFront/index.do?_ga=2.125868237.1191688153.1569305102-1045739389.1569305102#/)

Для входа в Сбербанк-онлайн потребуется логин и пароль.

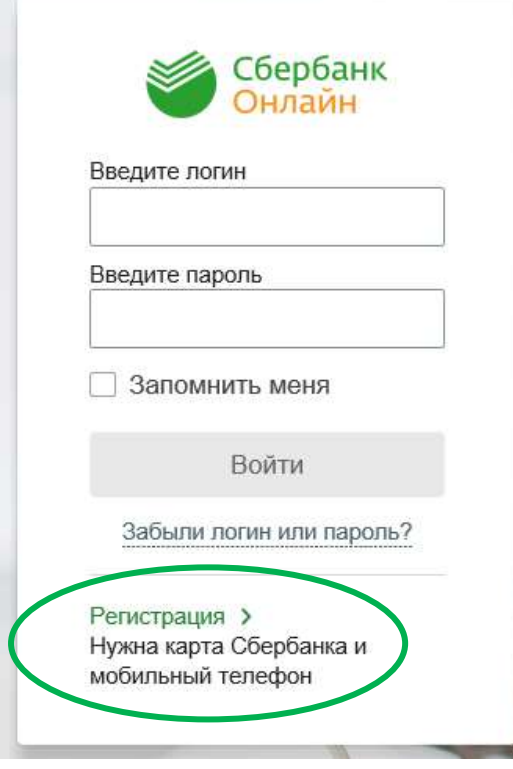

 Если у Вас их нет, то достаточно выполнить простую регистрацию на сайте. Для регистрации и получения логина, пароля потребуется иметь под рукой карту ПАО Сбербанка и мобильный телефон, к который подключен Мобильный банк.

**1.** Зайдите в меню **«Переводы и платежи»** - выберите в «ЖКХ и домашний телефон» – **«Водоснабжение».**

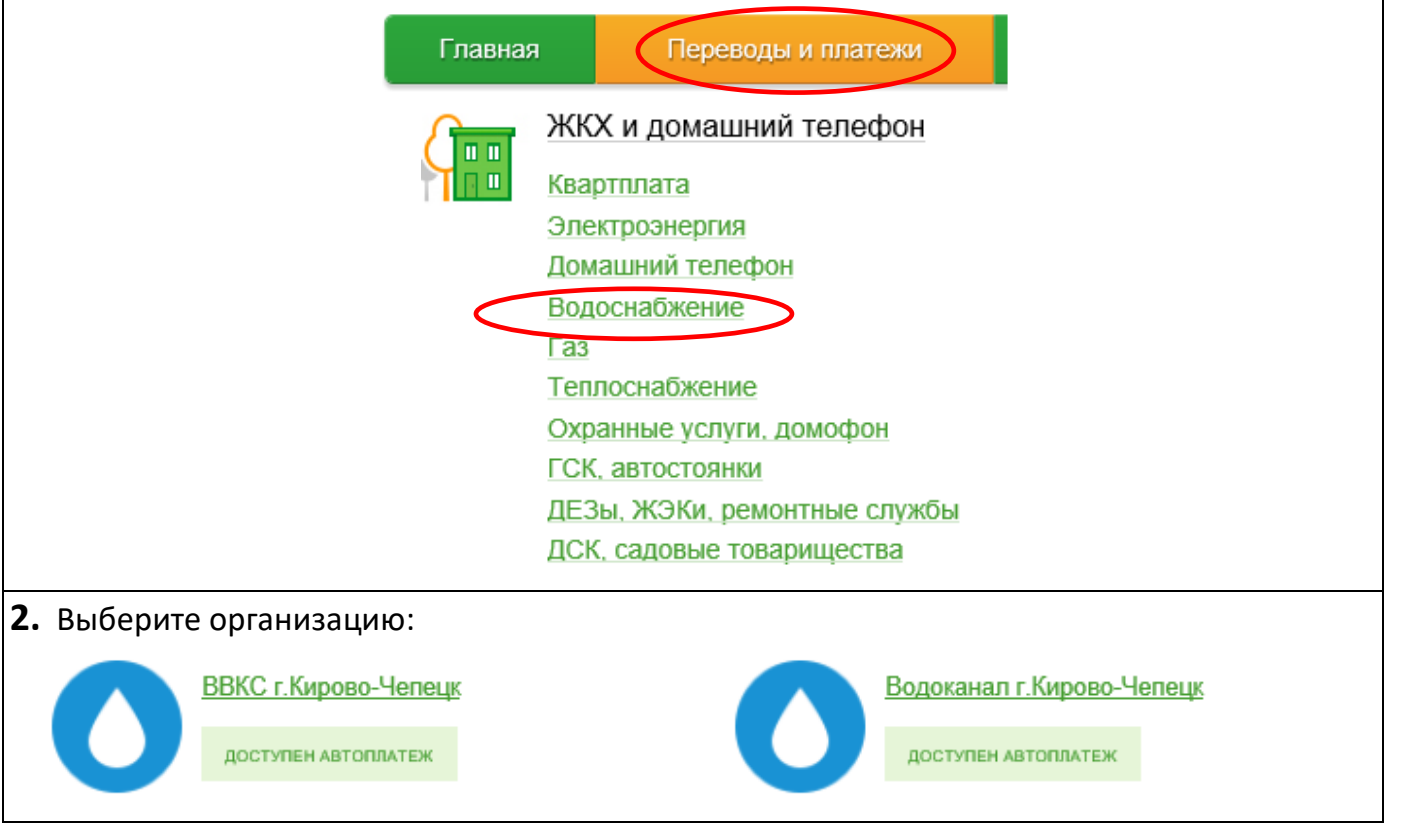

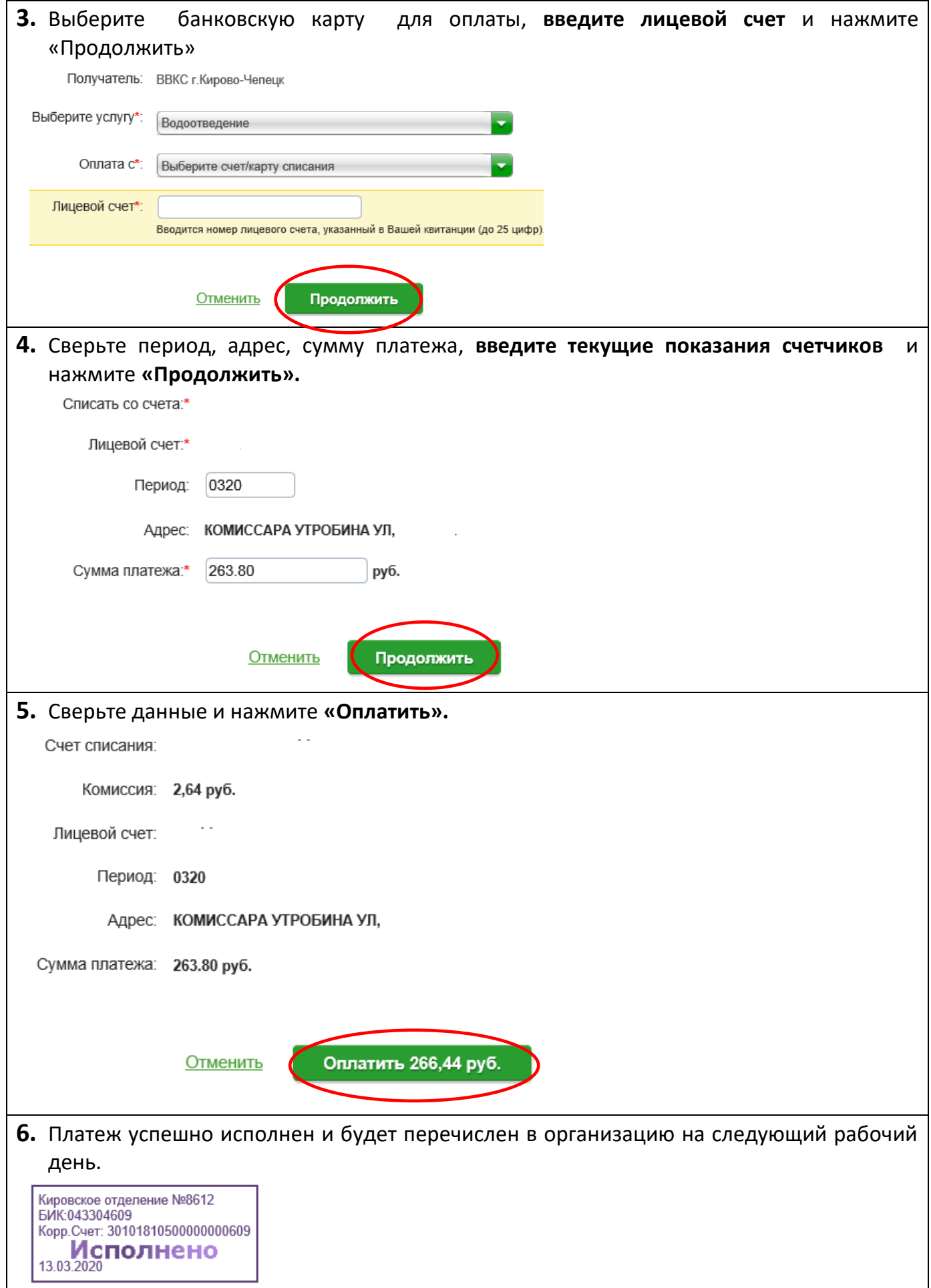